**2CDC550013D0101 │ 06.2016**

Technisches Handbuch Fan Coil-Aktor

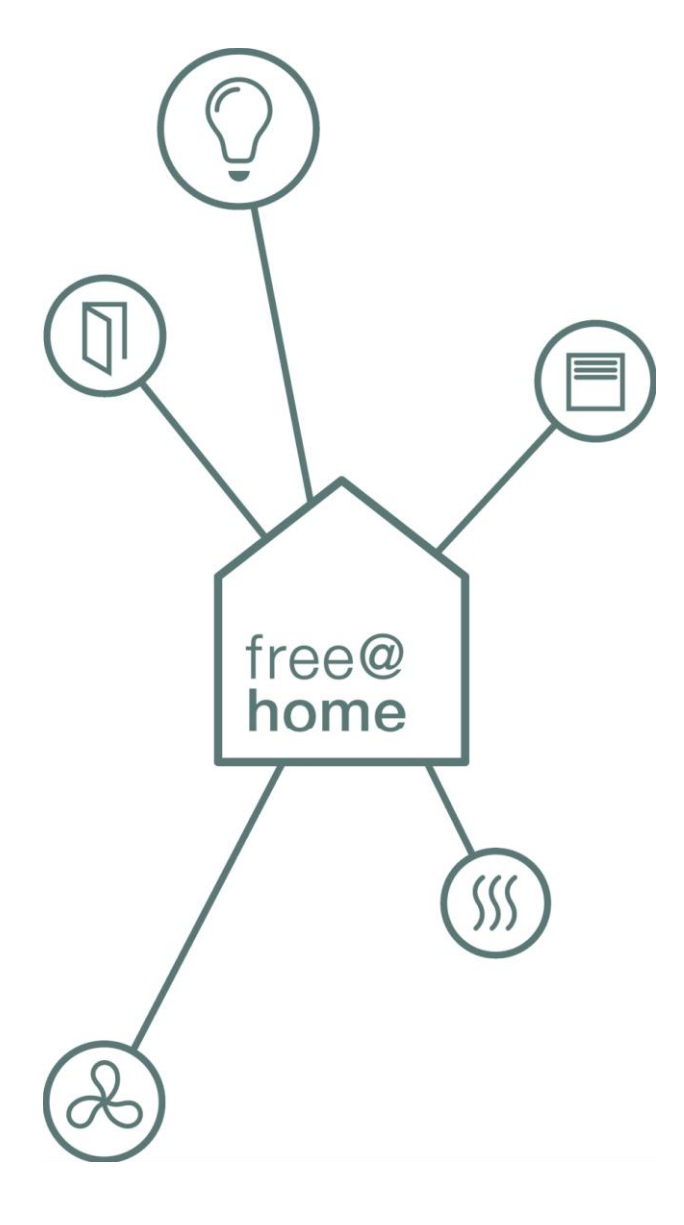

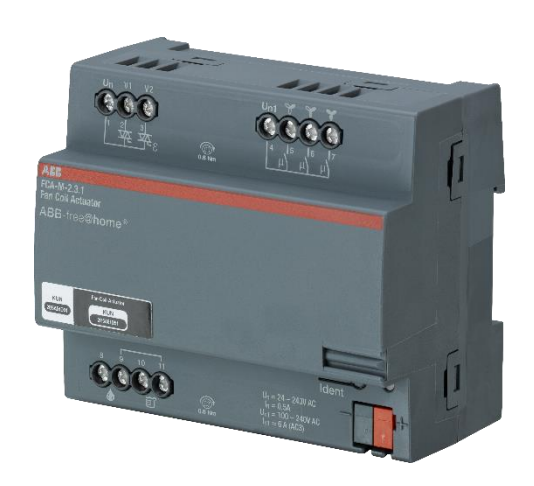

Fan Coil-Aktor FCA-M-2.3.1 (6255/2.3)

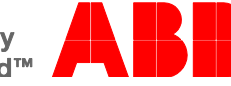

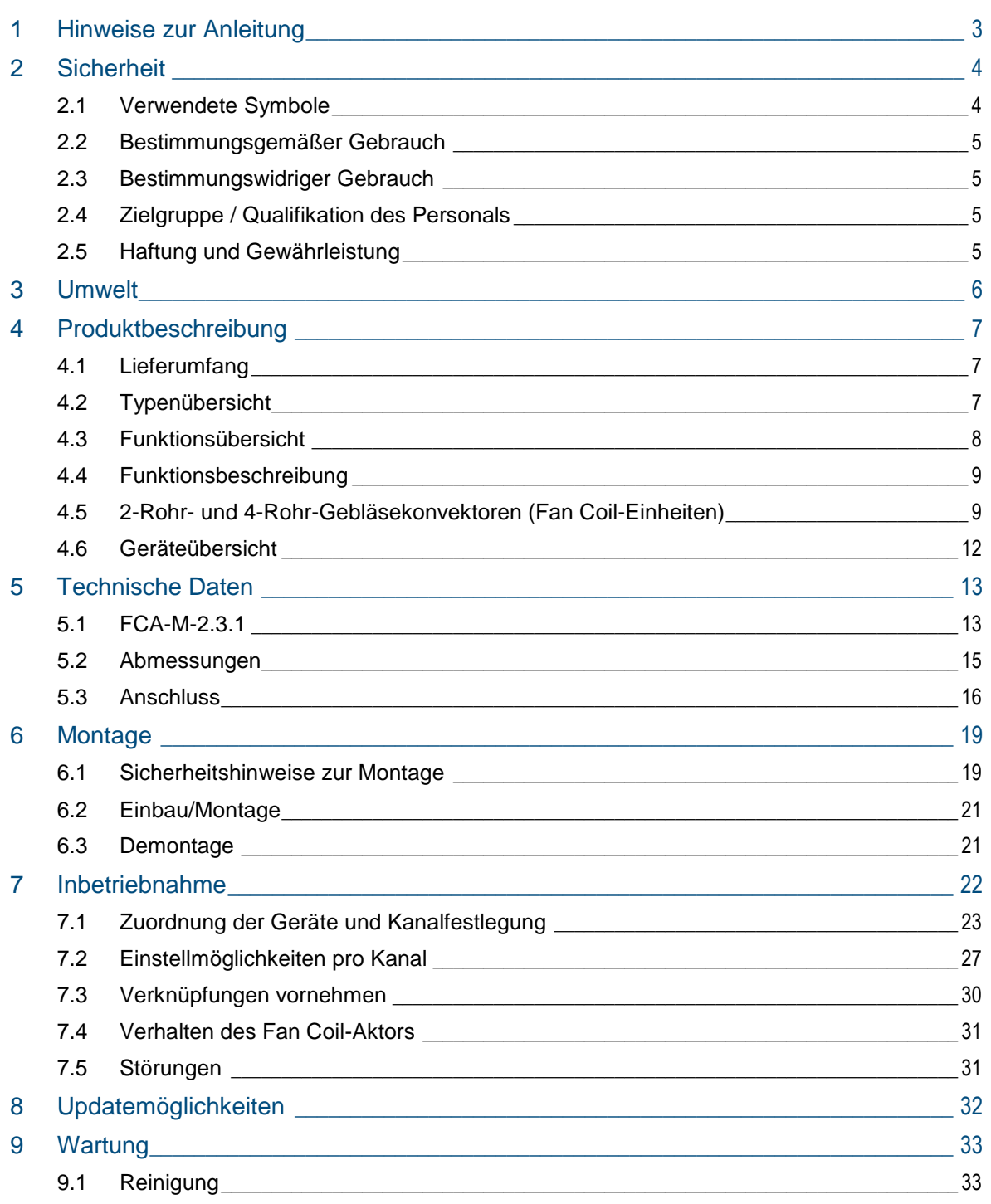

## <span id="page-2-0"></span>1 Hinweise zur Anleitung

Lesen Sie dieses Handbuch aufmerksam durch und befolgen Sie die aufgeführten Hinweise. So vermeiden Sie Personen- und Sachschäden und gewährleisten einen zuverlässigen Betrieb und eine lange Lebensdauer des Geräts.

Bewahren Sie das Handbuch sorgfältig auf.

Falls Sie das Gerät weitergeben, geben Sie auch dieses Handbuch mit.

Wenn Sie weitere Informationen benötigen oder Fragen zum Gerät haben, wenden Sie sich an ABB STOTZ-KONTAKT GmbH oder besuchen Sie uns im Internet unter:

[www.abb.com/freeathome](http://www.abb.com/freeathome)

# <span id="page-3-0"></span>2 Sicherheit

Das Gerät ist nach den derzeit gültigen Regeln der Technik gebaut und betriebssicher. Es wurde geprüft und hat das Werk in sicherheitstechnisch einwandfreiem Zustand verlassen.

Dennoch gibt es Restgefahren. Lesen und beachten Sie die Sicherheitshinweise, um Gefahren zu vermeiden.

Für Schäden durch Nichtbeachtung von Sicherheitshinweisen übernimmt ABB STOTZ-KONTAKT GmbH keine Haftung.

#### <span id="page-3-1"></span>**2.1 Verwendete Symbole**

Die folgenden Symbole weisen Sie auf besondere Gefahren im Umgang mit dem Gerät hin oder geben nützliche Hinweise.

#### **Hinweis**

Ein Hinweis kennzeichnet nützliche Informationen oder Verweise auf weiterführende Themen.

Dies ist kein Signalwort für eine gefährliche Situation.

#### Beispiele

Anwendungsbeispiele, Einbaubeispiele, Programmierbeispiele

#### **Wichtig**

Dieser Sicherheitshinweis wird verwendet, sobald die Gefahr einer Funktionsstörung besteht, ohne Schaden- oder Verletzungsrisiko.

#### **Achtung**

Dieser Sicherheitshinweis wird verwendet, sobald die Gefahr einer Funktionsstörung besteht, ohne Schaden- oder Verletzungsrisiko.

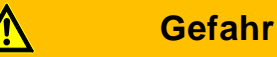

Dieser Sicherheitshinweis wird verwendet, sobald bei unsachgemäßer Handhabung Gefahr für Leib und Leben besteht.

### **Gefahr**

Dieser Sicherheitshinweis wird verwendet, sobald bei unsachgemäßer Handhabung akute Lebensgefahr besteht.

#### <span id="page-4-0"></span>**2.2 Bestimmungsgemäßer Gebrauch**

Das Gerät darf nur innerhalb der spezifizierten technischen Daten betrieben werden.

Der Fan Coil-Aktor ist ein Reiheneinbaugerät zum Einbau in Verteilern.

Der Fan Coil-Aktor dient zur Ansteuerung von Gebläsekonvektoren (2-Rohr- und 4- Rohr-Systeme).

Der integrierte Busankoppler ermöglicht den Anschluss an den free@home-Bus.

#### <span id="page-4-1"></span>**2.3 Bestimmungswidriger Gebrauch**

Von dem Gerät können Gefahren ausgehen, wenn es nicht bestimmungsgemäß verwendet wird. Jede über den bestimmungsgemäßen Gebrauch hinausgehende Verwendung gilt als bestimmungswidrig. Für hieraus resultierende Schäden haftet der Hersteller nicht. Das Risiko hierfür trägt allein der Benutzer / Betreiber.

Das Gerät niemals im Außenbereich oder im Bereich von Nasszellen einsetzen. Keine Gegenstände durch Öffnungen am Gerät stecken. Nur die vorhandenen Anschlussmöglichkeiten dürfen entsprechend den technischen Daten genutzt werden.

#### <span id="page-4-4"></span><span id="page-4-2"></span>**2.4 Zielgruppe / Qualifikation des Personals**

Die Installation, Inbetriebnahme und Wartung des Produktes darf nur durch dafür ausgebildete Elektrofachkräfte mit entsprechender Qualifikation erfolgen. Die Elektrofachkraft muss das Handbuch gelesen und verstanden haben und den Anweisungen folgen. Der Betreiber muss grundsätzlich die in seinem Land geltenden nationalen Vorschriften bezüglich Installation, Funktionsprüfung, Reparatur und Wartung von elektrischen Produkten beachten.

#### <span id="page-4-3"></span>**2.5 Haftung und Gewährleistung**

Eine bestimmungswidrige Verwendung, ein Nichtbeachten dieses Handbuches, der Einsatz von nicht genügend qualifiziertem Personal, sowie eigenmächtige Veränderungen schließt die Haftung des Herstellers für daraus resultierende Schäden aus. Die Gewährleistung des Herstellers erlischt.

## <span id="page-5-0"></span>3 Umwelt

Entsorgen Sie Verpackungsmaterial und Elektrogeräte bzw. deren Komponenten immer über die hierzu autorisierten Sammelstellen oder Entsorgungsbetriebe.

Die Produkte entsprechen den gesetzlichen Anforderungen, insbesondere dem Elektro- und Elektronikgerätegesetz und der REACH-Verordnung.

(EU-Richtlinie 2006/95/EC, 2004/108/EC und 2011/65/EC RoHS)

(EU-REACH-Verordnung und Gesetz zur Durchführung der Verordnung (EG) Nr.1907/2006)

## <span id="page-6-0"></span>4 Produktbeschreibung

Bei dem Gerät handelt es sich um ein Gerät für die Montage auf der Hutschiene. Das Gerät kann einen dreistufigen Lüfter mittels Wechselschaltung oder Stufenschaltung sowie maximal zwei thermoelektrische Ventile bzw. ein Dreipunktventil ansteuern.

**Vorteile:**

- » Unterstützung von 2-Rohr-Systemen für die Betriebsarten Heizen oder Kühlen bzw. Heizen oder Kühlen mit Umschaltobjekt.
- » Unterstützung von 4-Rohr-Systemen (nur bei Verwendung von thermischen Ventilstellantrieben) für die Betriebsarten Heizen und Kühlen
- » Unterstützung eines Silent Mode für den geräuscharmen Betrieb zu Nachtzeiten.

#### **Hinweis**

Grundlegende Informationen zur Systemeinbindung entnehmen Sie bitte dem Systemhandbuch. Dieses können Sie über [www.abb.com/freeathome](http://www.abb.com/freeathome) downloaden.

#### <span id="page-6-1"></span>**4.1 Lieferumfang**

Der Lieferumfang enthält das Gerät inklusive Busklemme zur Ankopplung an den free@home-Bus.

#### <span id="page-6-2"></span>**4.2 Typenübersicht**

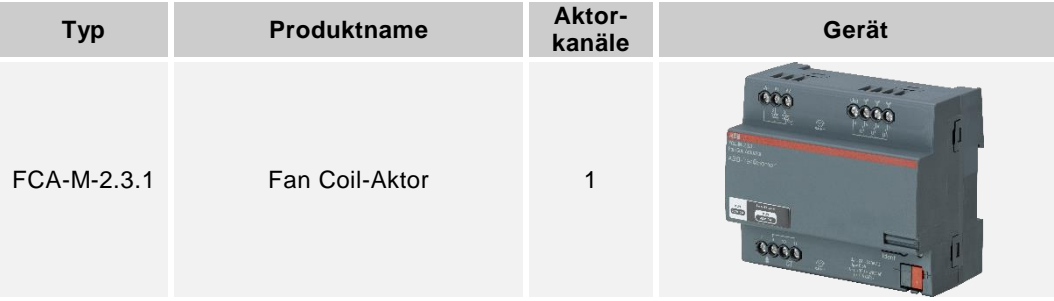

*Tab.1: Typenübersicht*

### <span id="page-7-2"></span><span id="page-7-0"></span>**4.3 Funktionsübersicht**

Die folgende Tabelle gibt eine Übersicht über die möglichen Funktionen und Anwendungen des Geräts:

<span id="page-7-1"></span>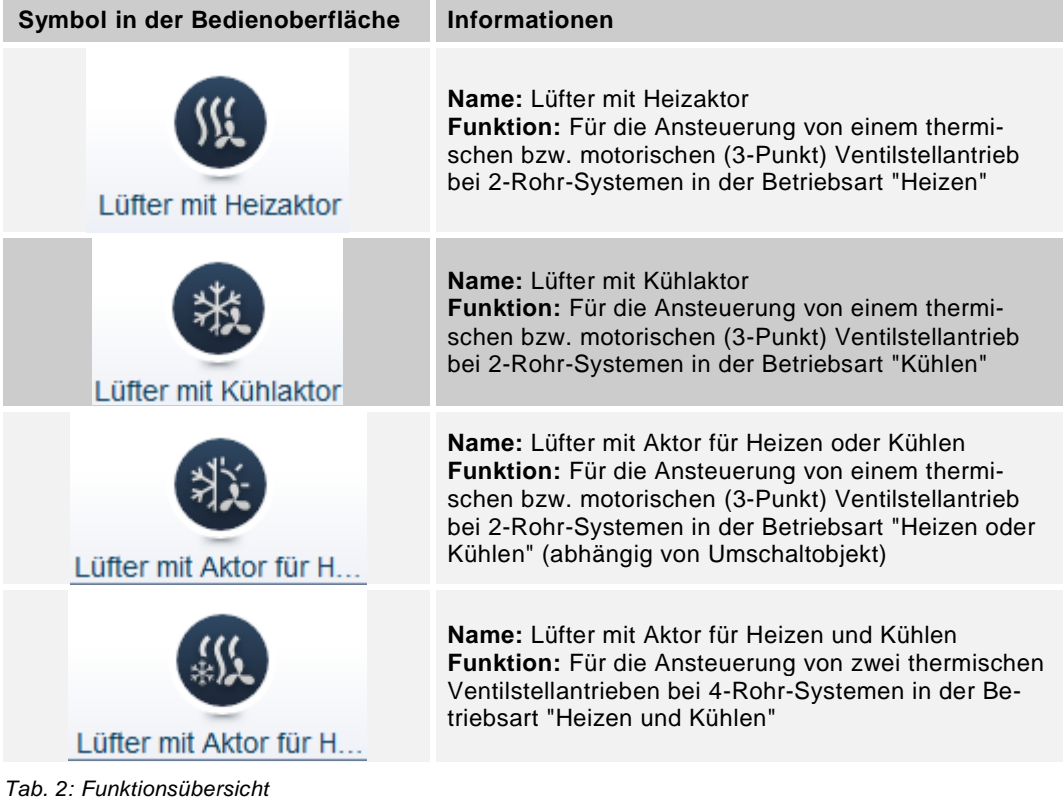

#### <span id="page-8-0"></span>**4.4 Funktionsbeschreibung**

Die Regelung von Heiz- bzw. Kühlkreisläufen eines Gebläsekonvektors ist in [Abb. 1](#page-8-2) dargestellt. Zielsetzung einer solchen Regelung ist die Anpassung der Isttemperatur an die gewünschte Solltemperatur in einem Raum. Anhand von einem free@home-Raumtemperaturregler kann die Solltemperatur für den Raum eingestellt werden. Dieser misst zudem die Isttemperatur. In Abhängigkeit der Differenz beider Temperaturen (Regelabweichung) erzeugt der Raumtemperaturregler eine Stellgröße, welche an den Fan Coil-Aktor (FCA-M-2.3.1) übermittelt wird. Der Fan Coil-Aktor steuert in Abhängigkeit von der Stellgröße einen oder mehrere Ventilantriebe und den Lüfter des Gebläsekonvektors an.

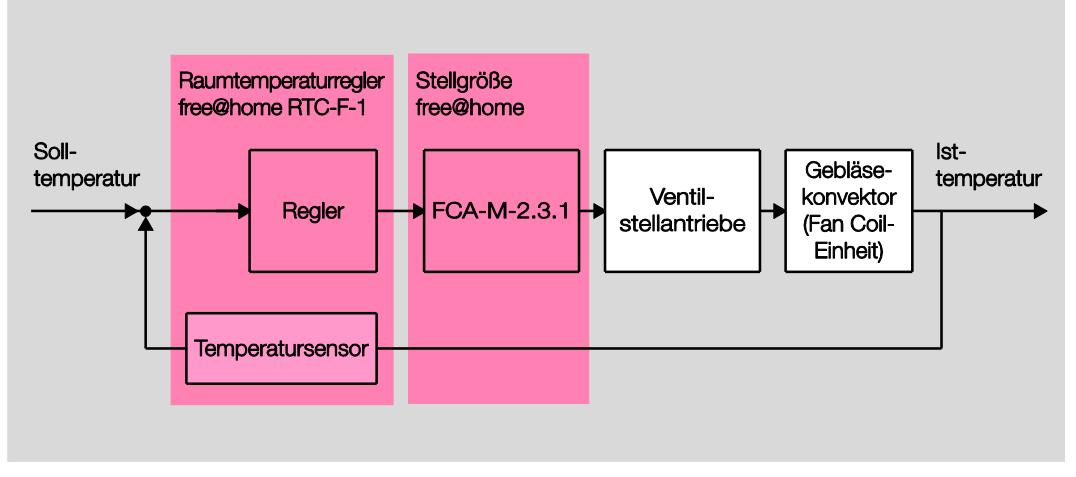

*Abb. 1: Raumtemperaturregelung mit einem Fan Coil-Aktor und einem Raumtemperaturregler*

#### <span id="page-8-2"></span><span id="page-8-1"></span>**4.5 2-Rohr- und 4-Rohr-Gebläsekonvektoren (Fan Coil-Einheiten)**

Gebläsekonvektoren bestehen aus einem Lüfter und einem Wärmeübertrager. Mithilfe des Lüfters zirkuliert die Raumluft durch den Gebläsekonvektor. Mittels des Wärmeübertragers kann Wärme auf die zirkulierende Raumluft übertragen oder dieser entzogen werden. Gebläsekonvektoren (Fan Coil-Einheiten) sind in der Bauart 2-Rohr und 4-Rohr erhältlich. [Abb. 2](#page-8-3) zeigt schematisch einen 2-Rohr-Gebläsekonvektor beispielhaft in der Betriebsart Kühlen (links), sowie einen 4- Rohr-Gebläsekonvektor beispielhaft in der Betriebsart Heizen.

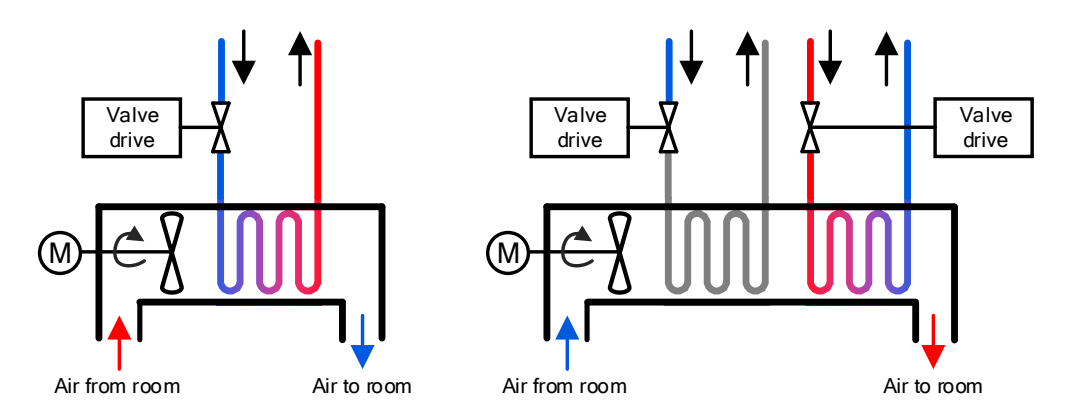

<span id="page-8-3"></span>*Abb. 2: Schema eines 2-Rohr-Gebläsekonvektors in Betriebsart Kühlen (links), Schema eines 4-Rohr-Gebläsekonvektors in Betriebsart Heizen (rechts)*

#### **4.5.1 2-Rohr-Gebläsekonvektoren**

Bei einem 2-Rohr-Gebläsekonvektor wird durch den eigenen Lüfter die Raumluft durch den Gebläsekonvektor geblasen (Luftstrom). Auf diese Weise wird die durchströmende Luft und damit der Raum je nach Kreislauf (Heiz- oder Kühlkreislauf) erwärmt oder gekühlt.

#### **Heizen**

Bei dieser Betriebsart ist der Gebläsekonvektor an einem Kreislauf angeschlossen, der mit einem Heizaggregat verbunden ist (Heizkreislauf). Der Heizkreislauf überträgt Wärme an den Luftstrom, wodurch der Raum aufgeheizt wird. Der Raumtemperaturregler kann über den Fan Coil-Aktor den Raum aktiv heizen. Diese Betriebsart wird durch das Funktionssymbol "Fan Coil Heizen" im Menü "Zuordnung" im Hauptmenü des System Access Point (Untermenü Temperaturregelung) ausgewählt (siehe [Tab. 2: Funktionsübersicht\)](#page-7-1) und ist mit dem Raumtemperaturregler im Menü "Verknüpfung" im Hauptmenü des System Access Point zu verknüpfen. Der Fan Coil-Aktor steuert bei 2-Rohr-Gebläsekonvektoren einen Ventilstellantrieb an.

#### **Kühlen**

Bei dieser Betriebsart ist der Gebläsekonvektor an einem Kreislauf angeschlossen, der mit einem Kühlaggregat verbunden ist (Kühlkreislauf). Die Raumluft überträgt Wärme an den Kühlkreislauf, wodurch der Raum abgekühlt wird. Der Raumtemperaturregler kann über den Fan Coil-Aktor den Raum aktiv kühlen. Diese Betriebsart wird durch das Funktionssymbol "Fan Coil Kühlen" im Menü "Zuordnung" im Hauptmenü des System Access Point ausgewählt (siehe [Tab. 2:](#page-7-1)  [Funktionsübersicht\)](#page-7-1) und ist mit dem Raumtemperaturregler im Menü "Verknüpfung" im Hauptmenü des System Access Point zu verknüpfen. Der Fan Coil-Aktor steuert bei 2-Rohr-Gebläsekonvektoren einen Ventilstellantrieb an.

#### **Heizen oder Kühlen mit Umschaltobjekt**

Bei dieser Betriebsart ist der Gebläsekonvektor an einen Kreislauf angeschlossen, der mechanisch über Ventile und umschaltbar entweder mit einem Heizoder einem Kühlaggregat verbunden ist. Je nachdem wird so Wärme vom Heizkreislauf an den Luftstrom oder Wärme vom Luftstrom an den Kühlkreislauf übertragen. Der Raumtemperaturregler kann über den Fan Coil-Aktor den Raum entweder aktiv heizen oder aktiv kühlen. Ob geheizt oder gekühlt wird, wird durch das Umschaltobjekt entschieden. Diese Betriebsart wird durch das Funktionssymbol "Fan Coil Heizen oder Kühlen" im Menü "Zuordnung" im Hauptmenü des System Access Point ausgewählt (siehe [Tab. 2: Funktionsübersicht\)](#page-7-1) und ist mit dem Raumtemperaturregler im Menü "Verknüpfung" im Hauptmenü des System Access Point zu verknüpfen. Zumeist wird bei umschaltbaren Aggregaten der Status (Heizen bzw. Kühlen) über einen potentialfreien Kontakt bereitgestellt. Dieser kann z. B. mit den Free@Home Binäreingängen BI-F-2.0.1 (6241/2.0 U) oder BI-F-4.0.1 (6241/4.0 U) abgefragt werden. Handelt es sich anstelle eines potentialfreien Kontakts um einen 230 V AC Kontakt, so kann der Free@Home Binäreingang BI-M-4.0.1 (6241/4.0) zur Abfrage verwendet werden. Die Betriebsart Kühlen ist aktiv, wenn bei der Kontaktart "Schließer" der Kontakt geschlossen ist. Bei der Kontaktart "Öffner" ist der Kühlbetrieb aktiv, wenn der Kontakt offen ist. Hierfür ist lediglich die Funktion "Umschaltung Heizen/Kühlen" eines Binäreingangs in der Bedienoberfläche "Zuordnung" hinzuzufügen. Die Verknüpfung erfolgt automatisch mit der zugehörigen Funktion "Fan Coil Heizen oder Kühlen" des Fan Coil-Aktors. Der Fan Coil-Aktor steuert bei 2-Rohr-Gebläsekonvektoren einen Ventilstellantrieb an.

#### **4.5.2 4-Rohr-Gebläsekonvektoren**

4-Rohr-Gebläsekonvektoren funktionieren genauso wie 2-Rohr-Gebläsekonvektoren, mit dem Unterschied dass diese aufgrund von zwei Kreisläufen den Raum heizen und kühlen können. Hierfür ist ein Kreislauf an einem Heizaggregat, der andere Kreislauf an einem Kühlaggregat angeschlossen.

Der Raumtemperaturregler kann über den Fan Coil-Aktor den Raum aktiv heizen und aktiv kühlen. Diese Betriebsart wird durch das Funktionssymbol "Fan Coil Heizen und Kühlen" in der Bedienoberfläche des System Access Point ausgewählt (siehe [Tab. 2: Funktionsübersicht\)](#page-7-1). Der Fan Coil-Aktor steuert bei 4-Rohr-Gebläsekonvektoren zwei Ventilstellantriebe an.

#### **Hinweis**

Der Fan Coil-Aktor unterstützt nur die Ansteuerung von 4-Rohr-Gebläsekonvektoren, die thermische Ventilstellantriebe verwenden.

#### **4.6 Geräteübersicht**

<span id="page-11-0"></span>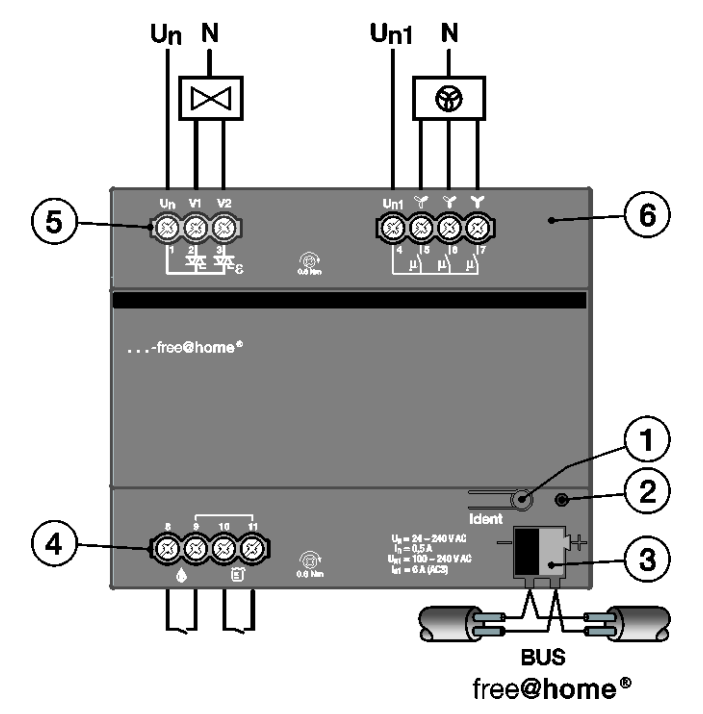

*Abb. 3: Geräteübersicht Fan Coil-Aktor*

- [1] Geräteidentifikation während der Inbetriebnahme
- [2] Identifikations-LED
- [3] Busanschlussklemme
- [4] Anschlussklemmen Sensoren
- [5] Anschlussklemmen Ventilstellantriebe
- [6] Anschlussklemmen Lüfter

# <span id="page-12-0"></span>5 Technische Daten

### <span id="page-12-1"></span>**5.1 FCA-M-2.3.1**

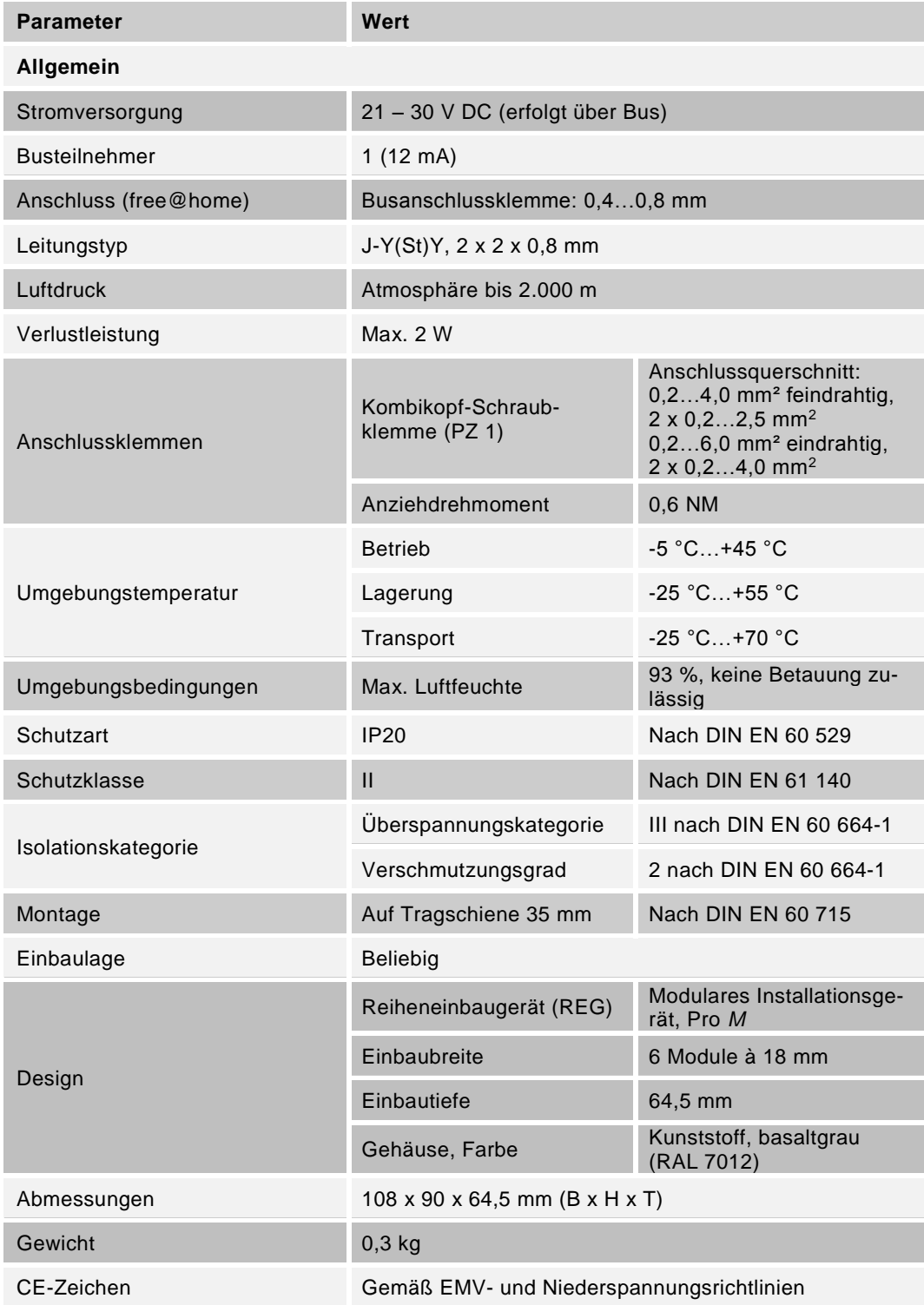

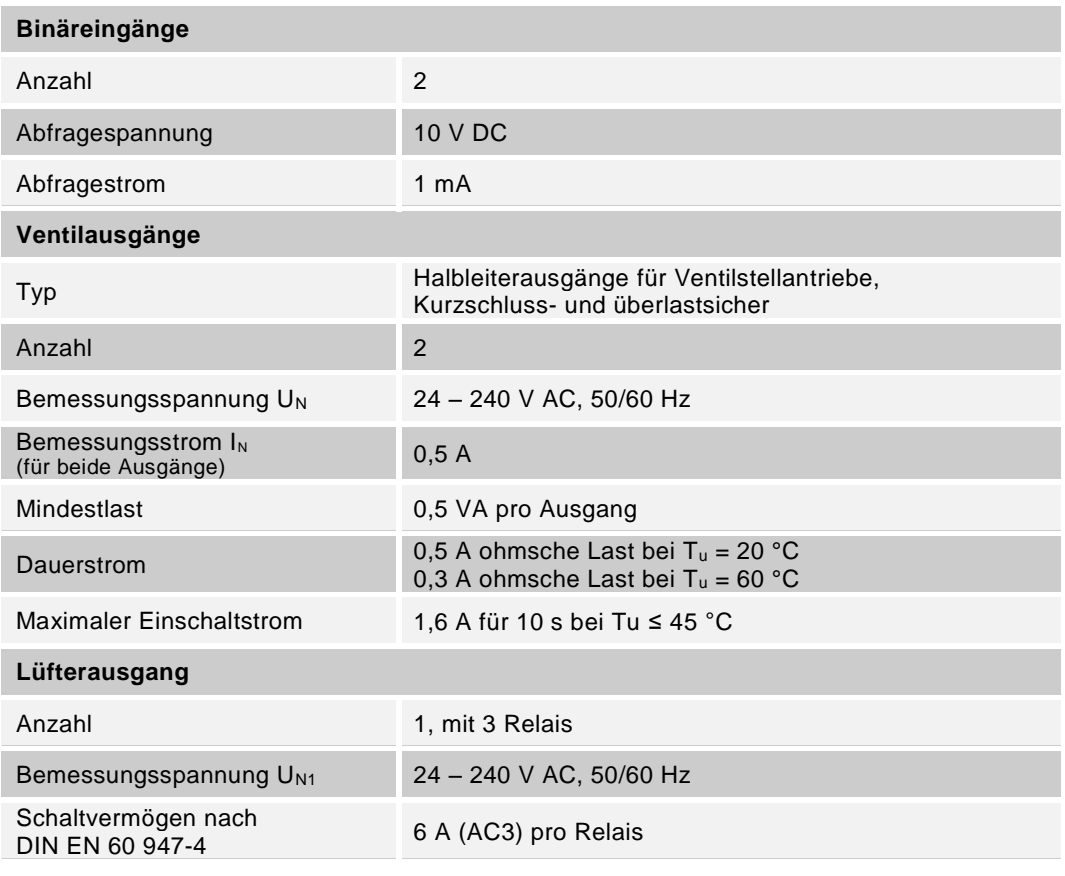

*Tab. 3: Technische Daten*

### <span id="page-14-0"></span>**5.2 Abmessungen**

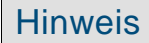

Alle Maßangaben in mm.

#### **Fan Coil-Aktor FCA-M-0.6.1**

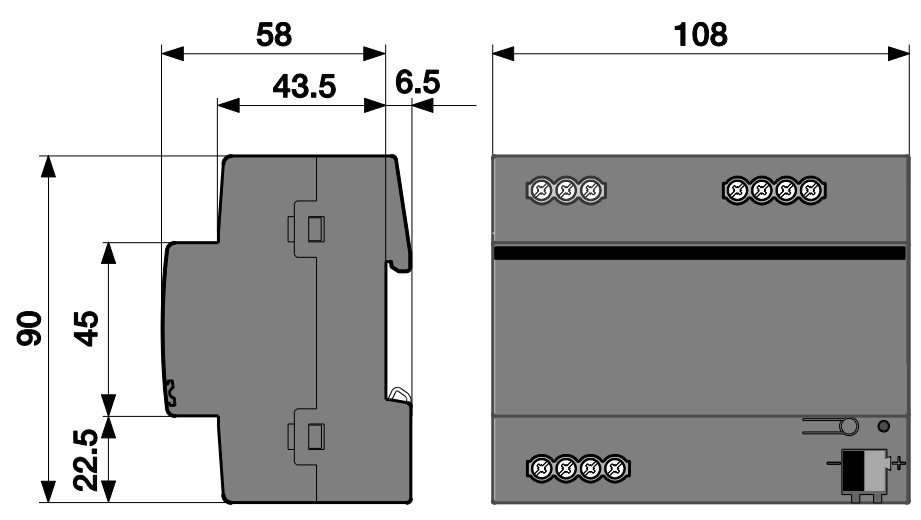

*Abb. 4: Abmessungen Fan Coil-Aktor 6-fach*

#### <span id="page-15-0"></span>**5.3 Anschluss**

#### **5.3.1 Elektrischer Anschluss**

- » Der elektrische Anschluss erfolgt über Schraubklemmen. Die Verbindung zum Bus erfolgt über die mitgelieferte Busanschlussklemme. Die Klemmenbezeichnung befindet sich auf dem Gehäuse.
- » Die Verbindung zur Buslinie erfolgt über die mitgelieferte Busanschlussklemme (rot/schwarz).
- » Technische Daten des Stellantriebs und Lüfters beachten!
- » Das Gerät ist betriebsbereit, nachdem die Busspannung angelegt wurde.
- » Daten des Stellantriebs und Lüfters beachten!

Montage und Inbetriebnahme dürfen nur von Elektrofachkräften ausgeführt werden. Bei der Planung und Errichtung von elektrischen Anlagen sowie von sicherheitstechnischen Anlagen für Einbruch- und Branderkennung sind die einschlägigen Normen, Richtlinien, Vorschriften und Bestimmungen des jeweiligen Landes zu beachten.

- » Gerät bei Transport, Lagerung und im Betrieb vor Feuchtigkeit, Schmutz und Beschädigung schützen!
- » Gerät nur innerhalb der spezifizierten technischen Daten betreiben!
- » Gerät nur im geschlossenen Gehäuse (Verteiler) betreiben!
- » Vor Montagearbeiten ist das Gerät spannungsfrei zu schalten.

### **Gefahr**

#### **Lebensgefahr**

Um gefährliche Berührungsspannung durch Rückspeisung aus unterschiedlichen Außenleitern zu vermeiden, muss bei einer Erweiterung oder Änderung des elektrischen Anschlusses eine allpolige Abschaltung vorgenommen werden.

#### **5.3.2 Anschluss Ventilstellantriebe**

Der Fan Coil-Aktor kann abhängig von der Betriebsart maximal zwei thermische Ventilstellantriebe bzw. einen motorischen (3-Punkt) Ventilstellantrieb ansteuern. Es werden Ventilstellantriebe unterstützt, die eine Ventil-Versorgungsspannung von 24 V AC bis 240 V AC bei 50/60 Hz benötigen. Die Phase der Ventil-Versorgungsspannung ist durch den Fan Coil-Aktor über die Klemmen 1 (U<sub>N1</sub>) und 2 (V1), 3 (V2) zum Ventilstellantrieb zu führen. Die korrekte Anschlussweise ist in [Tab. 4](#page-16-0) dargestellt:

- 1. Der thermische Ventilstellantrieb eines 2-Rohr-Gebäsekonvektors ist unabhängig von der Betriebsart immer an der Klemme 2 (V1) anzuschließen.
- 2. Bei einem motorischen Ventilstellantrieb (3-Punkt) eines 2-Rohr-Gebläsekonvektors ist der Kontakt zum Schließen des Ventils immer an der Klemme 2 (V1) anzuschließen. Der Kontakt zum Öffnen des Ventils ist an Klemme 3 (V2) anzuschließen.
- 3. Bei 4-Rohr-Gebläsekonvektoren ist der thermische Ventilstellantrieb des Heizkreislaufs an der Klemme 2 (V1) anzuschließen. Der thermische Ventilstellantrieb des Kühlkreislaufs ist an der Klemme 3 (V2) anzuschließen.

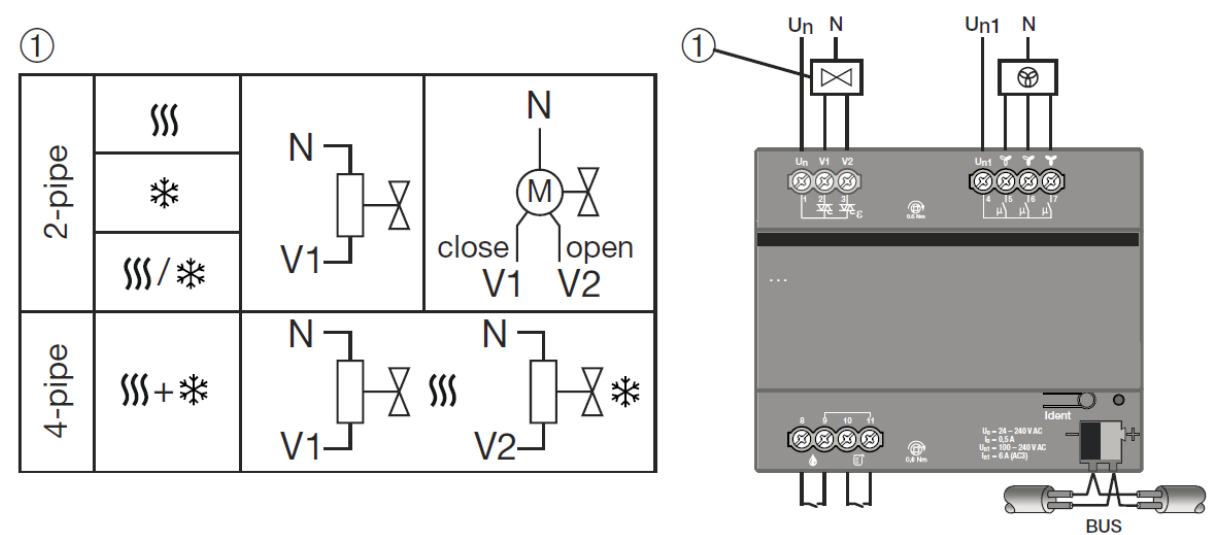

free@home®

<span id="page-16-0"></span>*Tab. 4: Anschluss von thermischen und motorischen Ventilstellantrieben*

#### **Hinweis**

Bitte beachten Sie insbesondere die korrekte Anschlussweise von motorischen Ventilstellantrieben bzw. von thermischen Ventilstellantrieben bei 4- Rohr-Gebläsekonvektoren, um nachträgliche Umverdrahtungen zu vermeiden. Ein falsch angeschlossener Gebläsekonvektor (Vertauschung der Ventile für Heizen und Kühlen) kann später nicht durch die Softwareapplikation korrigiert werden.

#### <span id="page-17-1"></span>**5.3.3 Anschluss Lüfter**

Der Fan Coil-Aktor unterstützt dreistufige Lüfter in der Wechsel- sowie Stufenschaltung, die eine Lüfter-Versorgungsspannung ( $U_{N1}$ ) von 24 V AC bis 240 V AC bei 50/60 Hz benötigen. Die Phase der Lüfter-Versorgungsspannung ist durch den Fan Coil-Aktor über die Klemmen 4 (U<sub>N1</sub>) und 5 (Lüfter-Stufe 1), 6 (Lüfter-Stufe 2), 7 (Lüfter-Stufe 3) zum Lüfter zu führen. Je nach Schaltung werden die Klemmen 5, 6 und 7 für die drei Stufen des Lüfters unterschiedlich mit der Versorgungsspannung  $U_{N1}$  beschaltet. Die Beschaltung ist in [Tab. 5](#page-17-0) dargestellt.

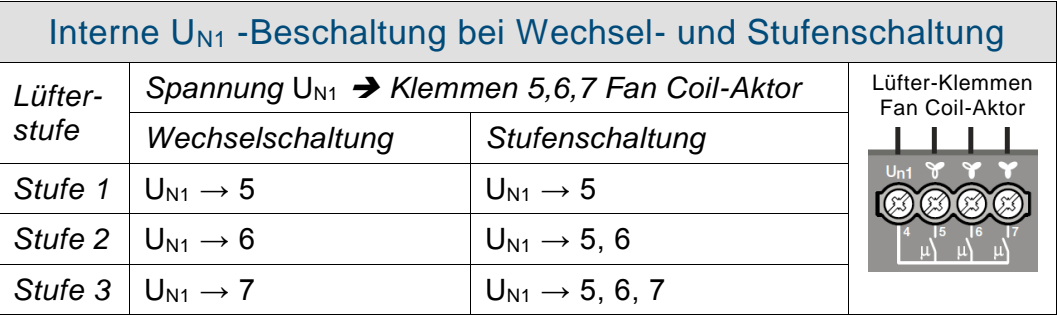

<span id="page-17-0"></span>*Tab. 5: Anschluss von dreistufigen Lüftern in der Wechsel- bzw. Stufenschaltung* 

### **Achtung**

Bitte beachten Sie, dass Lüfter, die eine Ansteuerung mittels Wechselschaltung erfordern, durch eine Stufenschaltung beschädigt oder funktionsuntüchtig werden können! Bitte vergewissern Sie sich, welche Lüfter-Ansteuerung die richtige für Ihren Gebläsekonvektor ist, bevor Sie die Einstellung Wechsel- oder Stufenschaltung im Wizard des Fan Coil-Aktors im System Access Point vornehmen.

#### **5.3.4 Anschluss Sensoren**

Der Fan Coil-Aktor unterstützt den Anschluss von potentialfreien binären Taupunkt- oder Füllstandssensoren. Mittels eines Taupunktsensors kann erkannt werden, ob sich Kondensat in der Zwischendecke bildet. Mithilfe des Füllstands kann die Gefahr des Überlaufens einer ggf. vorhandenen Kondensatwanne des Fan Coil-Aktors rechtzeitig erkannt werden. Ein Sensor muss entweder an den Klemmen 8 und 9 oder 10 und 11 angeschlossen werden (siehe [Tab. 4\)](#page-16-0).

Sensoren werden im Wizard im System Access Point zur Konfiguration des Fan Coil-Aktors konfiguriert. Bei Auslösen eines Sensors wird der Lüfter abgeschaltet und die Ventile werden geschlossen.

# <span id="page-18-0"></span>6 Montage

### <span id="page-18-1"></span>**6.1 Sicherheitshinweise zur Montage**

### **Gefahr**

### **Lebensgefahr durch elektrische Spannung**

Bei direktem oder indirektem Kontakt mit spannungsführenden Teilen kommt es zu einer gefährlichen Körperdurchströmung. Elektrischer Schock, Verbrennungen oder Tod sind die Folge.

Unsachgemäß ausgeführte Arbeiten an elektrischen Anlagen gefährden das eigene Leben und das des Benutzers. Weiterhin können Brände und schwere Sachschäden entstehen.

- » Beachten Sie die einschlägigen Normen.
- » Wenden Sie mindestens die "Fünf Sicherheitsregeln" an (DIN VDE 0105, EN 50 110):
	- 1. Freischalten
	- 2. Gegen Wiedereinschalten sichern
	- 3. Spannungsfreiheit feststellen
	- 4. Erden und kurzschließen
	- 5. Benachbarte, unter Spannung stehende Teile abdecken oder abschranken
- » Installieren Sie die Geräte nur, wenn Sie über die notwendigen elektrotechnischen Kenntnisse und Erfahrungen verfügen (siehe Kapitel [2.4\)](#page-4-4).
- » Verwenden Sie geeignete persönliche Schutzausrüstung.
- » Verwenden Sie geeignete Werkzeuge und Messgeräte.
- » Prüfen Sie die Art des Spannungsversorgungsnetzes (TN-System, IT-System, TT-System), um die daraus folgenden Anschlussbedingungen (klassische Nullung, Schutzerdung, erforderliche Zusatzmaßnahmen etc.) sicherzustellen.

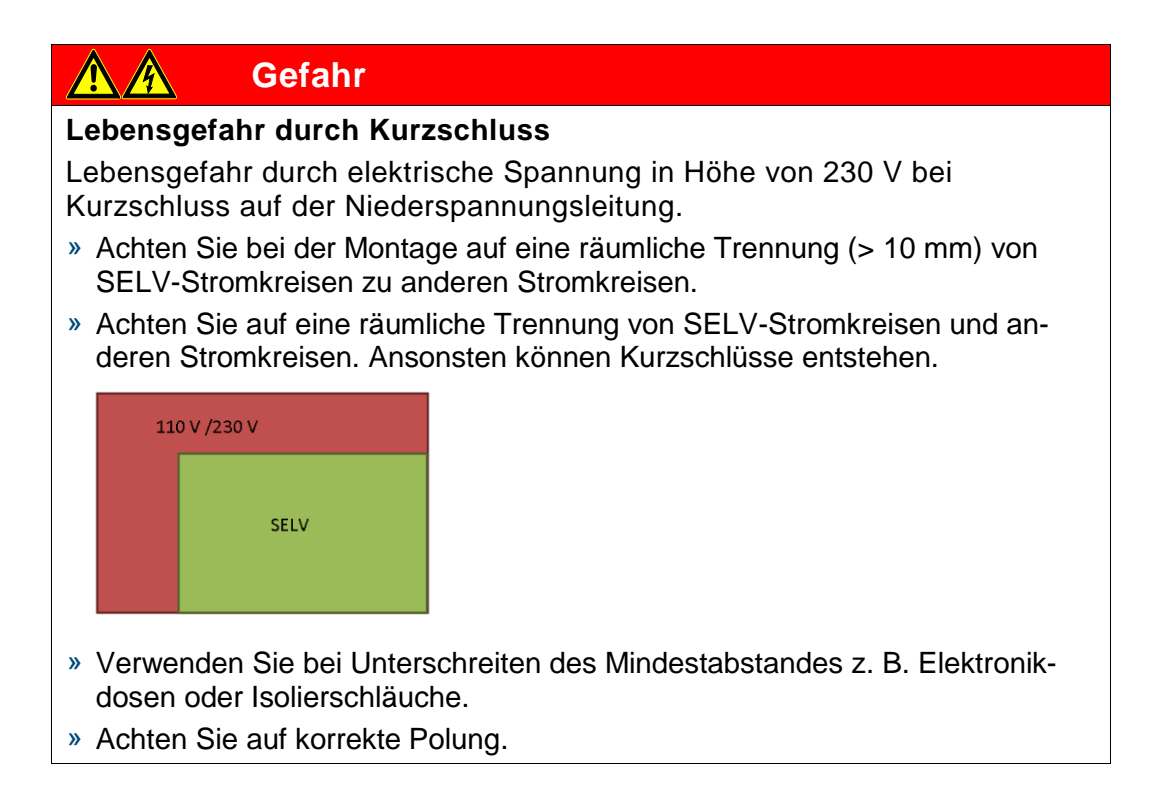

#### <span id="page-20-0"></span>**6.2 Einbau/Montage**

Das Gerät ist ein Reiheneinbaugerät zum Einbau in Verteilern zur Schnellbefestigung auf 35-mm-Tragschienen nach DIN EN 60 715.

Das Gerät kann in jeder Einbaulage montiert werden.

Das Klebeschild ist abzuziehen und in die Liste einzukleben (siehe Systemhandbuch System Access Point).

Die Verbindung zum Bus erfolgt über die mitgelieferte Busanschlussklemme.

Das Gerät ist betriebsbereit, nachdem die Busspannung und ggf. eine Hilfsspannung angelegt wurde.

Die Klemmenbezeichnungen befinden sich auf dem Gehäuse.

Die Zugänglichkeit des Geräts zum Betreiben, Prüfen, Besichtigen, Warten und Reparieren muss gemäß DIN VDE 0100-520 sichergestellt sein.

#### **Inbetriebnahmevoraussetzung**

Um das Gerät in Betrieb zu nehmen, wird ein System Access Point benötigt. Mit dem Anlegen der Busspannung ist das Gerät betriebsbereit.

#### <span id="page-20-1"></span>**6.3 Demontage**

Die Demontage erfolgt in umgekehrter Reihenfolge.

## <span id="page-21-0"></span>7 Inbetriebnahme

Die Inbetriebnahme erfolgt über die webbasierte Oberfläche des System Access Point.

Der System Access Point stellt die Verbindung zwischen den free@home-Teilnehmern und dem Smartphone, Tablet oder PC her. Über ihn werden die Teilnehmer während der Inbetriebnahme identifiziert und programmiert.

Geräte, die physikalisch am free@home-Bus angeschlossen sind, melden sich automatisch am System Access Point an. Sie übermitteln Informationen über ihren Typ und unterstützte Funktionen (siehe [Tab. 2: Funktionsübersicht,](#page-7-1) Kapitel [4.3\)](#page-7-2).

Bei Erstinbetriebnahme werden alle Geräte mit generischen Namen versehen (z. B. Schaltaktor1, …). Der Benutzer muss diese Namen auf sinnvolle anlagenspezifische Namen ändern (Beispiel: "Licht Wohnzimmer" für einen Aktor im Wohnzimmer).

In den folgenden Kapiteln wird die Inbetriebnahme des Fan Coil-Aktors beschrieben. Hierbei wird davon ausgegangen, dass grundlegende Inbetriebnahmeschritte des Gesamtsystems bereits erfolgt sind. Allgemeine Kenntnisse über die webbasierte Inbetriebnahmesoftware des System Access Point werden vorausgesetzt.

#### **Hinweis**

Allgemeine Informationen zu Inbetriebnahme und Parametrierung befinden sich im Systemhandbuch und in der Onlinehilfe des "System Access Point" [\(www.abb.com/freeathome\)](http://www.abb.com/freeathome).

#### <span id="page-22-0"></span>**7.1 Zuordnung der Geräte und Kanalfestlegung**

Die an das System angeschlossenen Geräte müssen identifiziert werden, d.h. sie werden ihrer Funktion entsprechend einem Raum zugeordnet und erhalten einen beschreibenden Namen.

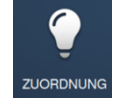

Die Zuordnung erfolgt über die Zuordnungsfunktion der webbasierten Bedienoberfläche des System Access Point.

#### **Gerät auswählen**

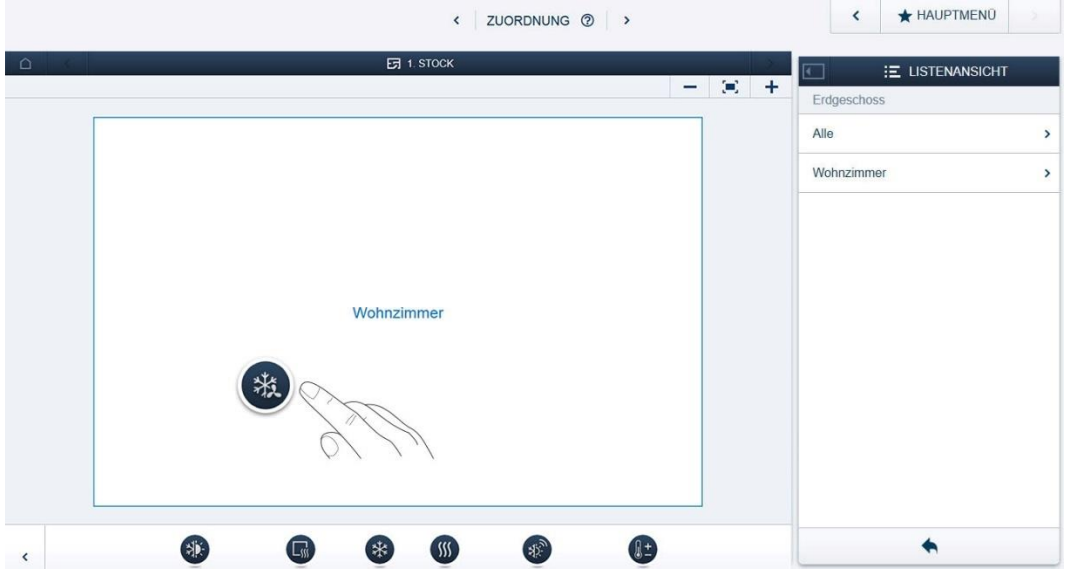

*Abb. 5: Geräte zuordnen*

» Wählen Sie aus der Leiste "Gerät hinzufügen" die gewünschte Anwendung aus und ziehen Sie sie per Drag&Drop auf den Grundriss in der Arbeitsfläche.

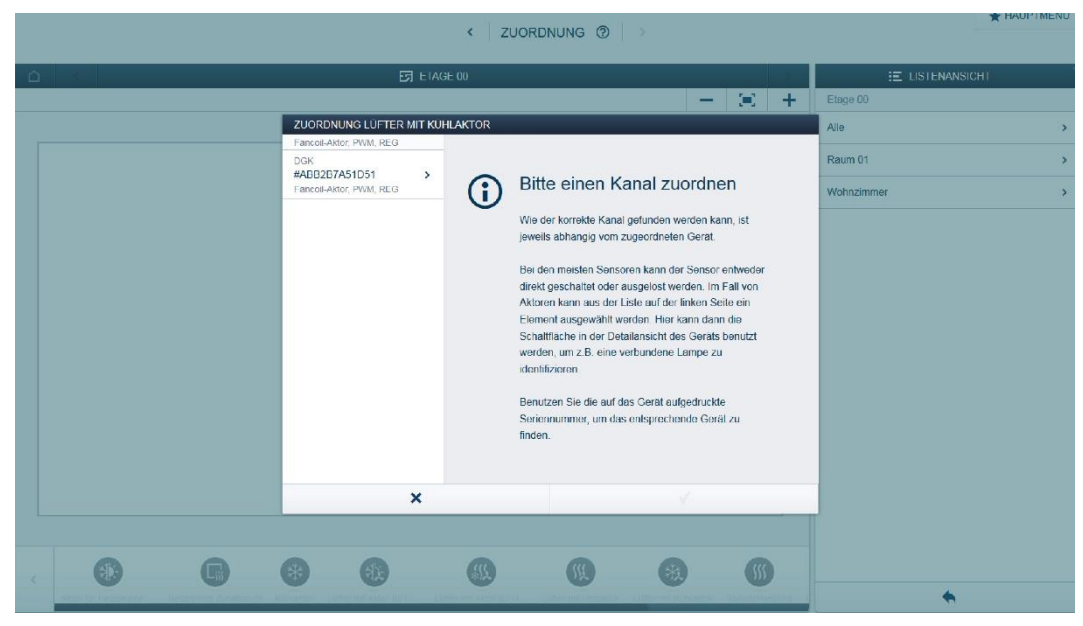

*Abb. 6: Zuordnung*

Es wird automatisch ein Popup-Fenster geöffnet, in dem alle Geräte aufgelistet werden, die zur gewählten Anwendung passen.

Die Identifikation des gewünschten Geräts kann nun erfolgen.

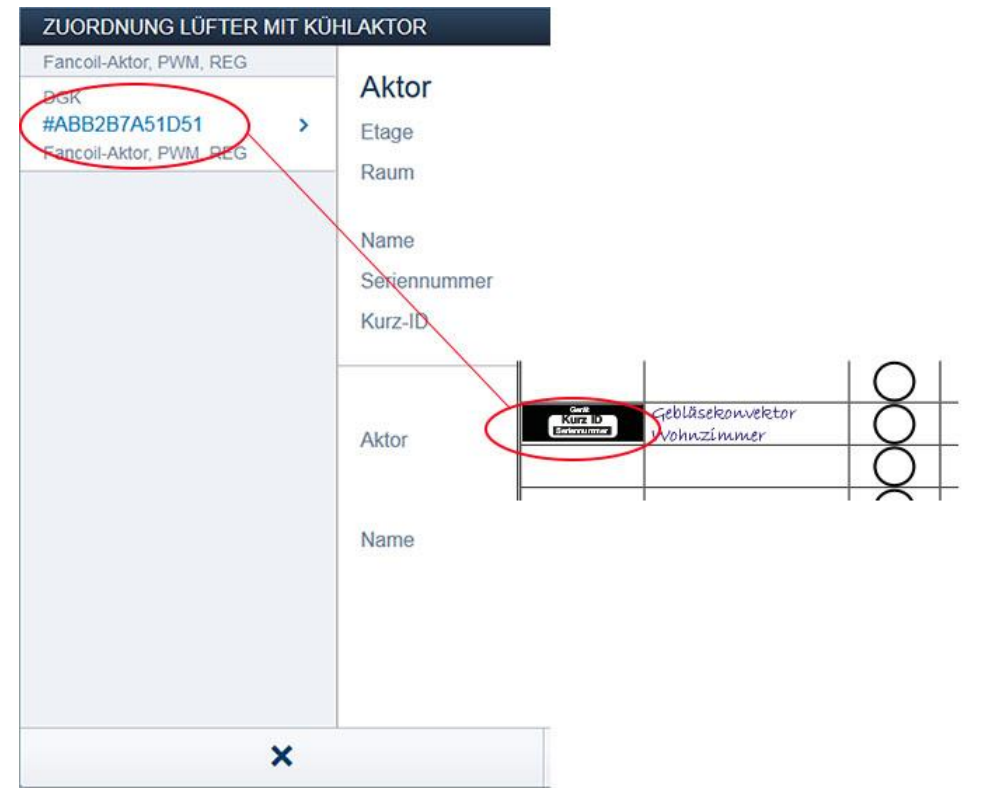

#### **Identifikation über Seriennummer**

*Abb. 7: Identifikation über Seriennummer*

» Vergleichen Sie die 3-stellige Kurznummer des Identlabels auf Ihrem Geräteplan mit den Nummern in der Liste und identifizieren Sie so das gesuchte Gerät und ggf. den gesuchten Kanal.

**Identifikation durch Betätigung der "Ident-Taste"**

- » Betätigen Sie die Ident-Taste an dem Gerät, das Sie hinzufügen möchten.
- Das gewünschte Gerät wird automatisch eingeblendet.
- » Wählen Sie den gewünschten Kanal aus.

#### **Namen vergeben**

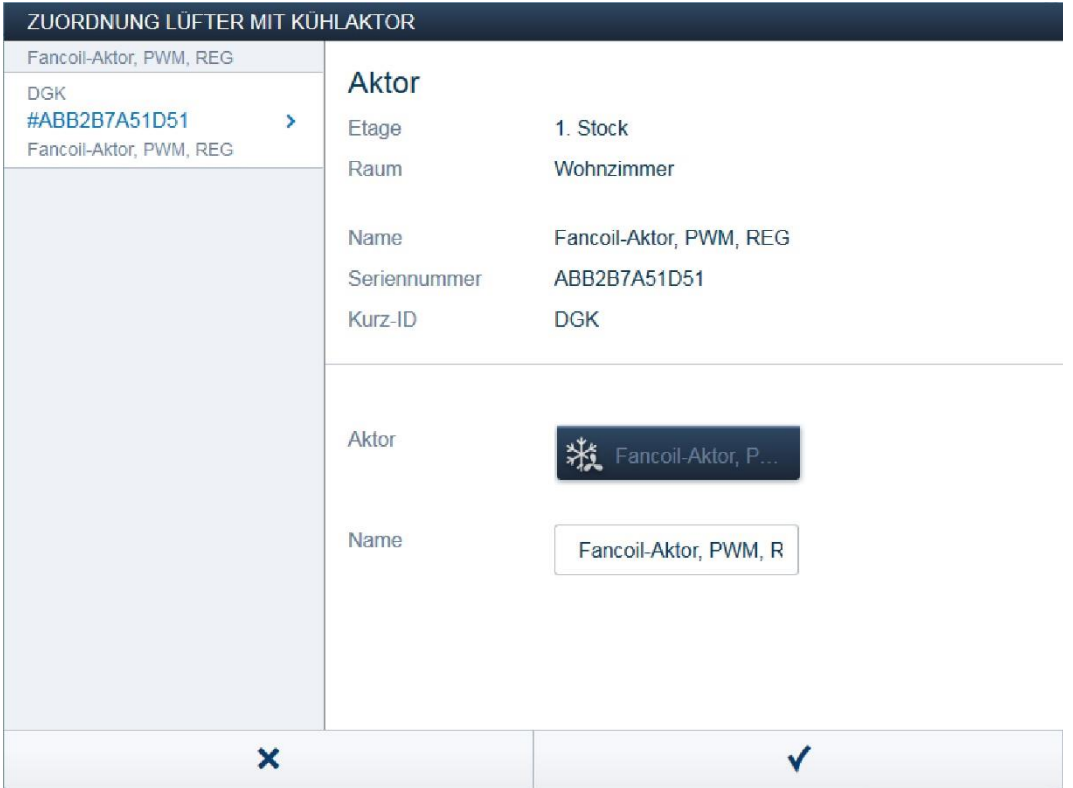

*Abb. 8: Namen vergeben*

- » Geben Sie einen leicht verständlichen Namen ein, unter dem die Anwendung später angezeigt werden soll (z. B. "Gebläsekonvektor Wohnzimmer").
- » Betätigen Sie den Haken unten rechts, um Ihre Eingaben zu übernehmen.

#### <span id="page-26-0"></span>**7.2 Einstellmöglichkeiten pro Kanal**

Für jeden Kanal können allgemeine Einstellungen und Parametereinstellungen vorgenommen werden.

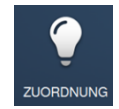

Die Einstellungen erfolgen über die Zuordnungsfunktion der webbasierten Bedienoberfläche des System Access Point.

**Gerät auswählen**

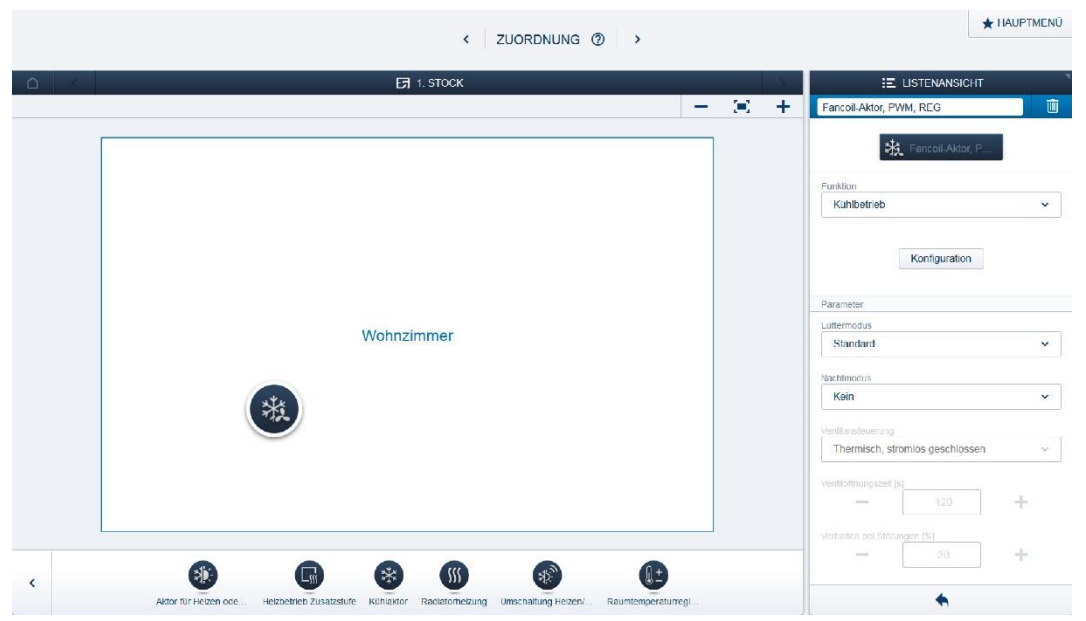

*Abb. 9: Gerät auswählen*

- » Wählen Sie das Gerätesymbol im Grundriss der Arbeitsansicht aus.
- Es werden alle Einstellmöglichkeiten für den jeweiligen Kanal in der Listenansicht angezeigt.

Die folgenden Einstellungen sind verfügbar.

#### <span id="page-27-0"></span>**7.2.1 Einstellungen Fan Coil-Aktor**

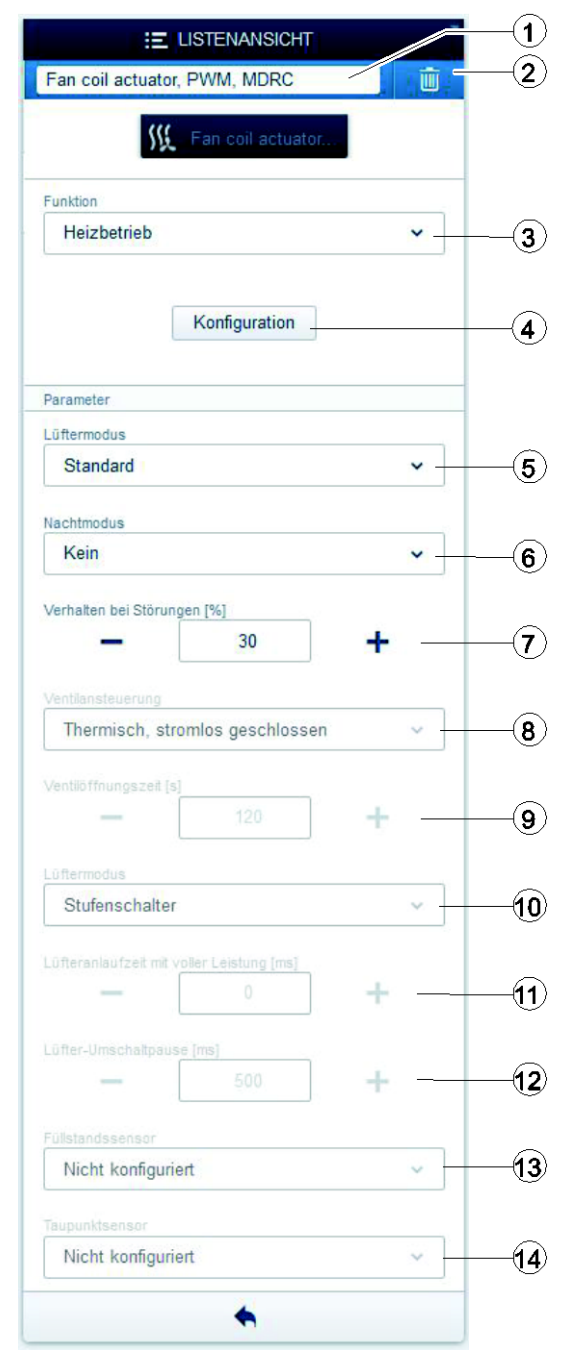

*Abb. 10: Einstellungen für den Fan Coil-Aktor*

- [1] Änderung des Namens
- [2] Löschen des Kanals
- [3] Auswahl der Funktion (siehe Abschnitt [4.3\)](#page-7-2)
- [4] Aufrufen des Wizards zur Konfiguration des Fan Coil-Aktors
- [5] Einstellung des Lüftermodus
- [6] Aktivierung und Einstellung des **Nachtmodus**
- [7] Einstellung der Stellgröße des Ventils bei Störungen

**Die folgenden Parameter sind nur iim Wizardmodus sichtbar und können ausschließlich über den Wizard eingestellt werden.**

- [8] Konfiguration Ventil (stromlos geschlossen, stromlos geöffnet)
- [9] Einstellung der Verfahrzeit, die zum kompletten Öffnen des verwendeten motorischen Ventilstellantriebs benötigt wird
- [10] Auswahl Stufen/Wechselschaltung für den Lüfter, siehe [5.3.3](#page-17-1)
- [11] Einstellung der Zeit, die der Lüfter in der höchsten Stufe verbleiben muss, um anlaufen zu können
- [12] Einstellung der Zeit, die der Lüfter zwischen dem Umschalten der Stufen bei der Wechselschaltung abgeschaltet sein muss, um Beschädigungen des Lüfters zu vermeiden
- [13] Auswahl, ob es sich bei dem Füllstandssensor um einen potentialfreien Öffner oder Schließer handelt
- [14] Auswahl, ob es sich bei dem Taupunktsensor um einen potentialfreien Öffner oder Schließer handelt

### **Funktion**

### **Wichtig**

Nach Änderung der Funktion muss der Wizard erneut aufgerufen, alle Verknüpfungen manuell überprüft und ggf. hergestellt werden, damit der Fan Coil-Aktor korrekt arbeitet.

#### **Lüftermodus**

Die Wahl der Lüfterstufe hängt vom jeweils aktuellen Prozentwert der Ventilstellgröße ab. [Tab. 6](#page-28-0) stellt die Abhängigkeiten dar.

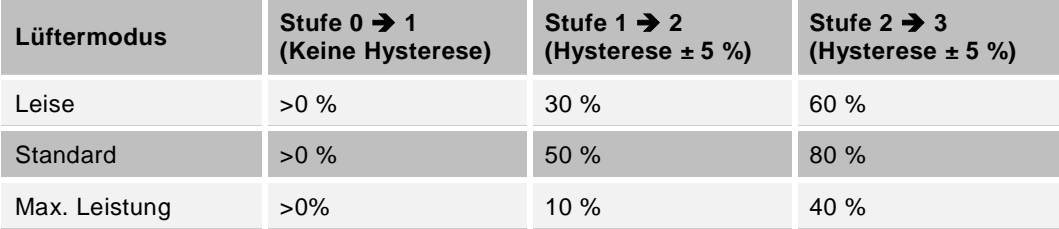

<span id="page-28-0"></span>*Tab. 6: Umschalten der Lüfterstufen in Abhängigkeit der Stellgröße*

### **Nachtmodus**

Bei der Einstellung "Leise" wird die Lüfterstufe auf Stufe 2 begrenzt. Bei der Einstellung "Sehr leise" wird die Lüfterstufe auf Stufe 1 begrenzt.

#### <span id="page-29-0"></span>**7.3 Verknüpfungen vornehmen**

Der über die Zuordnungsfunktion angelegte Fan Coil-Aktor kann nun mit einem zweiten Gerät (z. B. Raumtemperaturregler) verknüpft werden.

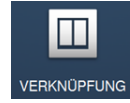

Die Verknüpfung erfolgt über die Verknüpfungsfunktion der webbasierten Bedienoberfläche des System Access Point.

#### **Beispiel: Fan Coil-Aktor und Raumtemperaturreg verknüpfen**

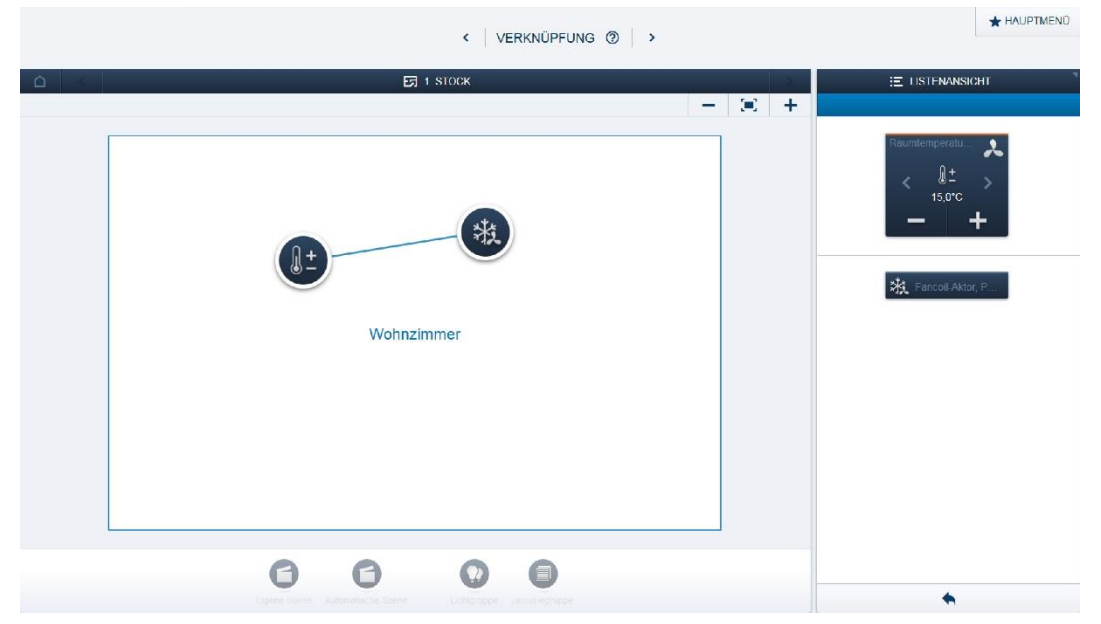

*Abb. 11: Fan Coil-Aktor und Raumtemperaturregler verknüpfen*

- Um den Fan Coil-Aktor mit einem Raumtemperaturregler zu verknüpfen, fügen Sie den Fan Coil-Aktor und den Raumtemperaturregler in denselben Raum ein.
- Der Raumtemperaturregler wird automatisch mit dem im Raum befindlichen Fan Coil-Aktor verbunden.

#### **Hinweis**

Die Verknüpfungen können jederzeit manuell geändert werden.

#### <span id="page-30-0"></span>**7.4 Verhalten des Fan Coil-Aktors**

#### **7.4.1 Busspannungsausfall**

Bei Busspannungsausfall schließt (bei stromlos geschlossen Ventilen) bzw. öffnet das Ventil (bei stromlos geöffneten Ventilen). Der Lüfter wird ausgeschaltet. Nach Busspannungswiederkehr schaltet der Lüfter in die vor dem Busspannungsausfall gültige Stufe zurück.

#### **7.4.2 Automatische Ventilkalibrierung**

Bei motorischen Ventilstellantrieben erfolgt die Kalibrierung automatisch. Hierfür ist es wichtig, die richtige Verfahrzeit (siehe Einstellung [8] in Abschnitt [7.2.1\)](#page-27-0) einzustellen.

#### <span id="page-30-1"></span>**7.5 Störungen**

Empfängt der Fan Coil-Aktor länger als 20 Minuten keine Stellgröße vom Raumtemperaturregler, so wechselt dieser in den Störungsmodus.

Folgende Fehlermeldung erscheint im SysAp:

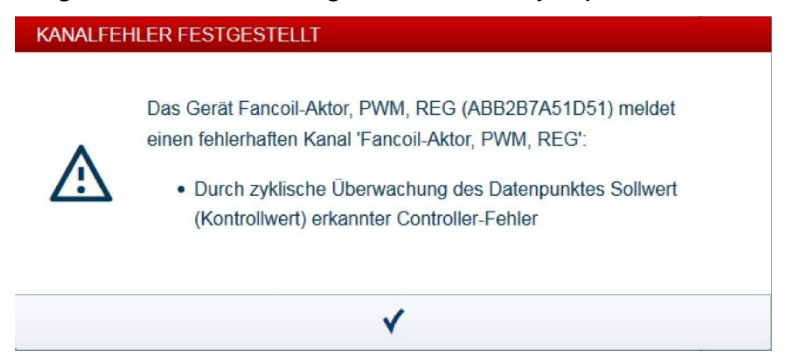

*Abb. 12: Fehlermedlung bei ausbleibender Stellgröße*

Im Störungsmodus funktioniert der Fan Coil-Aktor weiterhin und verwendet die in den Einstellungen definierte Stellgröße bei Störungen (siehe Parameter [7] im Abschnitt [7.2.1\)](#page-27-0). Die Lüfterstufe ergibt sich im Automatikmodus des Raumtemperaturreglers aus der Stellgröße (siehe Abschnitt [7.2.1\)](#page-27-0) und kann durch den Raumtemperaturregler manuell verändert werden.

Bei Überlast oder Kurzschluss werden angesteuerte Ventilausgänge stromlos geschaltet. Ventile, die im stromlosen Zustand geschlossen sind, werden dann geschlossen. Der Lüfter wird ausgeschaltet. Bei Ventilen, die im stromlosen Zustand geöffnet sind, wird das Ventil geöffnet. Der Lüfter wird in Stufe 3 geschaltet, um z. B. Kondensatbildungen zu vermeiden. Bei 3-Punkt-Ventilen wird die Ventilposition und die Lüfterposition nicht verändert.

Bei einer Detektion einer Überlast oder eines Kurzschlusses wird der Ventilausgang für ca. 15 s stromlos geschaltet und es erfolgt eine Überlastmeldung. Werden innerhalb von 72 Stunden mehr als 3 Überlast- oder Kurzschlussfälle erkannt, erfolgt eine Kurzschlussmeldung, und der Venilausgang wird dauerhaft stromlos geschaltet.

Nach Beseitigung der Fehlerursache kann dieser Zustand nur durch das Ab- und Wiederzuschalten der Busspannung oder durch Neustart des Gerätes aufgehoben werden.

# <span id="page-31-0"></span>8 Updatemöglichkeiten

Ein Firmware-Update erfolgt über die webbasierte Bedienoberfläche des System Access Point. Besuchen Sie hierfür die free@home-Webseite [www.abb.com/freeathome.](http://www.abb.com/freeathome)

## <span id="page-32-0"></span>9 Wartung

Die Geräte sind wartungsfrei. Bei Schäden (z. B. durch Transport, Lagerung) dürfen keine Reparaturen vorgenommen werden. Beim Öffnen des Geräts erlischt der Gewährleistungsanspruch!

Die Zugänglichkeit des Geräts zum Betreiben, Prüfen, Besichtigen, Warten und Reparieren muss sichergestellt sein (gem. DIN VDE 0100-520).

#### <span id="page-32-1"></span>**9.1 Reinigung**

Verschmutzte Geräte können mit einem trockenen Tuch gereinigt werden. Reicht dies nicht aus, kann ein mit Seifenlösung leicht angefeuchtetes Tuch benutzt werden. Auf keinen Fall dürfen ätzende Mittel oder Lösungsmittel verwendet werden.

#### **ABB STOTZ-KONTAKT GmbH**

 $\sqrt{ }$ 

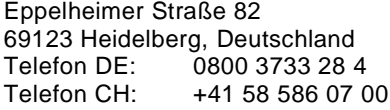

E-Mail: [knx.helpline@de.abb.com](mailto:knx.helpline@de.abb.com) www.abb.com/freeathome

#### **Weitere Informationen und Ansprechpartner:**

#### **Hinweis:**

Technische Änderungen der Produkte sowie Änderungen im Inhalt dieses Dokuments behalten wir uns jederzeit ohne Vorankündigung vor.

Bei Bestellungen sind die jeweils vereinbarten Beschaffenheiten maßgebend. Die ABB AG übernimmt keinerlei Verantwortung für eventuelle Fehler oder Unvollständigkeiten in diesem Dokument.

Wir behalten uns alle Rechte an diesem Dokument und den darin enthaltenen Gegenständen und Abbildungen vor. Vervielfältigung, Bekanntgabe an Dritte oder Verwertung seines Inhaltes – auch von Teilen – ist ohne vorherige schriftliche Zustimmung durch die ABB AG verboten.

Copyright© 2016 ABB Alle Rechte vorbehalten

J

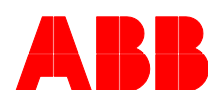